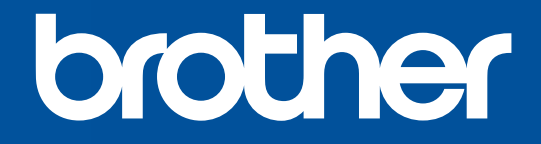

# **COLOR LABEL PRINTER** VC-500W

# USER'S GUIDE GUÍA DEL USUARIO GUIDE DE L'UTILISATEUR

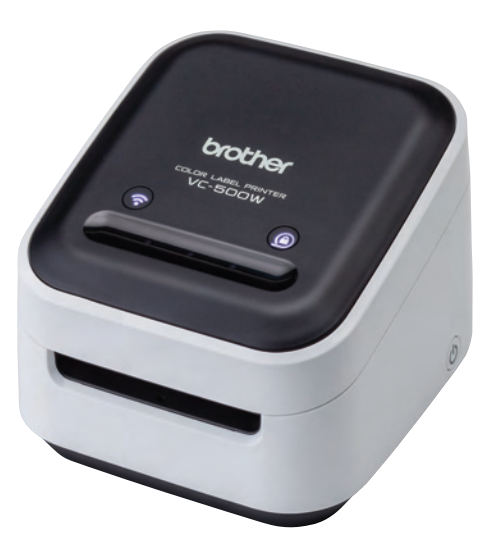

# **EN 1. Before You Use the VC-500W**

Before using your Label Printer, read this guide, including all precautions, and keep it in a safe place. We recommend registering your Label Printer at www.registermybrother.com

# **ES 1. Avant d'utiliser la VC-500W**

Avant d'utiliser votre imprimante, lisez ce guide, y compris les précautions, et conservez-le dans un endroit sûr. Nous vous recommandons d'enregistrer votre imprimante sur le site www.registermybrother.com

# **FR 1. Antes de utilizar la VC-500W**

Antes de utilizar la impresora, lea esta guía, incluyendo todas las precauciones, y guárdela en un lugar seguro. Le recomendamos registrar la impresora en www.registermybrother.com

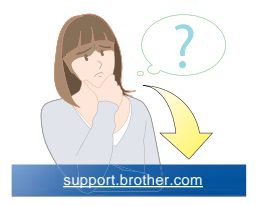

### **EN 2. Important Safety Instructions WARNING**

Indicates a potentially hazardous situation, which, if not avoided, could result in odors or serious injuries.

Follow these guidelines to avoid the risk of fire, burns, injury, electric shocks, rupture, overheating, abnormal odors, or smoke.

- Always use the suggested AC adapter for your Label Printer and plug it into a socket with the specified voltage. Failure to do so could result in damage or failure of your Label Printer.
- Do not use your Label Printer during a thunderstorm.
- Do not use your Label Printer/AC adapter in places of high humidity, such as bathrooms.
- Do not overload the cord.
- Do not place heavy objects on, damage, or modify the cord or plug. Do not forcibly bend or pull the cord. Always hold the AC adapter when disconnecting from the AC power outlet.
- Make sure you fully insert the plug into the AC power outlet. Do not use a socket that is loose.
- Do not allow your Label Printer/AC adapter/plug to get wet, for example, by handling them with wet hands or spilling liquids on them.
- Do not disassemble or modify your Label Printer/AC adapter.
- Disconnect the AC adapter immediately and stop using your Label Printer if you notice abnormal odor, heat, discoloration, deformation, or anything unusual while using or storing it.

# **CAUTION**

Indicates a potentially hazardous situation, which, if not avoided, may result in minor or moderate injuries.

Follow these guidelines to avoid personal injury, liquid leakage, burns, or heat.

- When you are not using your Label Printer, store it out of the reach of children. In addition, do not allow children to put your Label Printer parts or labels in their mouths. If any object has been swallowed, seek medical attention.
- Disconnect the AC adapter if you do not intend to use your Label Printer.
- Do not drop or hit your Label Printer/AC adapter.
- Do not hold or lift your Label Printer by the roll cassette. The roll cassette could come off and your Label Printer could fall and become damaged.

## **General Precautions**

- Depending on the location, material, and environmental conditions, the label may unpeel or become irremovable, or the Color of the label may change or be transferred onto other objects. Before applying the label, check the environmental conditions and the material.
- Do not use your Label Printer in any way or for any purpose not described in this guide. Doing so may result in accidents or damage to your Label Printer.
- Use only a soft, lint-free dry cloth to clean your Label Printer; never use alcohol or other organic solvents.
- Do not put any foreign objects into the print output slot or AC adapter port.
- Do not place your Label Printer or AC adapter in direct sunlight or rain, near heaters or other hot appliances, in any location exposed to extremely high or low temperatures (for example, on the dashboard or in the back of your car), high humidity, or dust. Doing so will damage the print head.
- Do not pull or apply pressure to the roll cassette to avoid damaging your Label Printer.
- The length of the printed label may differ from the displayed label length.
- Do not put the product into your mouth.
- Do not attach labels to food or skin.
- For information about your model's electrical rating, see the label attached to the base of your Label Printer.
- The thermal head may become too hot if you print a large number of labels. The Label Printer will stop, and resume printing once the print head has cooled down.
- To check the specification of this product, see our website: **support.brother.com**

### **Federal Communications Commission (FCC) Declaration of Conformity (For USA Only)**

Responsible Party: Brother International Corporation

 200 Crossing Boulevard Bridgewater, NJ 08807-0911 USA TEL : (908) 704-1700

declares, that the product

Product Name: Brother LABEL PRINTER Model Number: VC-500W

complies with Part 15 of the FCC Rules. Operation is subject to the following two conditions: (1) this device may not cause harmful interference, and (2) this device must accept any interference received, including interference that may cause undesired operation.

This equipment has been tested and found to comply with the limits for a Class B digital device, pursuant to Part 15 of the FCC Rules. These limits are designed to provide reasonable protection against harmful interference in a residential installation. This equipment generates, uses, and can radiate radio frequency energy and, if not installed and used in accordance with the instructions, may cause harmful interference to radio communications; however, there is no guarantee that interference does not occur in a particular installation. If this equipment does cause harmful interference to radio or television reception, which can be determined by turning off and on the equipment, the user is encouraged to try to correct the interference by one or more of the following measures:

- Reorient or relocate the receiving antenna.
- Increase the separation between the equipment and receiver.
- Connect the equipment into an outlet on a circuit different from that to which the receiver is connected.
- Consult the dealer or an experienced radio/TV technician for help.
- This transmitter must not be co-located or operated in conjunction with any other antenna or transmitter.

#### **Important**

■ Changes or modifications not expressly approved by Brother Industries, Ltd. could void the user's authority to operate the equipment.

This device complies with Industry Canada's license-exempt RSSs. Operation is subject to the following two conditions: (1) this device may not cause interference, and (2) this device must accept any interference, including interference that may cause undesired operation of the device.

This equipment complies with FCC/IC radiation exposure limits set forth for an uncontrolled environment and meets the FCC radio frequency (RF) Exposure Guidelines and RSS-102 of the IC radio frequency (RF) Exposure rules. This equipment should be installed

and operated keeping the radiator at least 20cm or more away from person's body.

This Label Printer supports Wireless LAN. Frequency band(s): 2412 - 2472 MHz. Maximum radio-frequency power transmitted in the frequency band(s): Less than 20 dBm (e.i.r.p).

Information for compliance with Commission Regulation 801/2013 Power consumption (All network ports activated and connected): 2.61W

### **How to enable/disable Wi-Fi®**

To activate Wi-Fi function: Press and hold the Wi-Fi button for 2 seconds when Wi-Fi is Off Mode.

To deactivate Wi-Fi function: Press and hold theWi-Fi button for 2 seconds when Wi-Fi is Wireless Direct Mode.

## **Trademarks**

© 2017 Brother Industries, Ltd. All rights reserved.

Mac and AirPrint are trademarks of Apple Inc.

App Store is a service mark of Apple Inc.

Google Play is a trademark of Google Inc.

Wi-Fi® is a registered trademark of Wi-Fi Alliance®.

Any trade names and product names of companies appearing on Brother products, related documents and any other materials are all trademarks or registered trademarks of those respective companies.

## The ZINK Technology and ZINK trademarks are owned by ZINK Holdings LLC. Used under license.

## **ES 2. Instrucciones de seguridad importantes ADVERTENCIA**

Indica una situación de riesgo potencial que, de no evitarse, puede provocar la muerte o lesiones graves.

Siga estas instrucciones para evitar el peligro de incendio, quemaduras, lesiones, descargas eléctricas, roturas, sobrecalentamiento, olores extraños o humo.

- Utilice siempre el adaptador de CA recomendado para la impresora y enchúfelo en una toma de corriente con el voltaje indicado. En caso contrario, podrían producirse daños o fallos en la impresora.
- No utilice la impresora durante una tormenta.
- No utilice la impresora ni el adaptador de CA en zonas de gran humedad, como baños.
- No sobrecargue el cable de alimentación.
- No dañe ni altere el cable de alimentación o el enchufe, ni coloque objetos pesados sobre ellos. No tuerza ni tire con fuerza del cable de alimentación. Sostenga siempre el adaptador de CA al desconectarlo de la toma eléctrica.
- Asegúrese de insertar el enchufe completamente en la toma de corriente. Utilice solo tomas que estén bien sujetas.
- No permita que la impresora, el adaptador de CA ni el enchufe se mojen, por ejemplo, por manipularlos con las manos mojadas o verter líquidos sobre ellos.
- No desarme ni altere la impresora ni el adaptador de CA.
- Desconecte el adaptador de CA inmediatamente y deje de utilizar la impresora si nota un olor extraño, calor, decoloración, deformación o cualquier cosa poco habitual mientras la utiliza o está guardada.

## **AVISO**

Indica una situación de riesgo potencial que, de no evitarse, puede provocar lesiones leves o moderadas.

Siga estas instrucciones para evitar lesiones, fugas de líquido, quemaduras o calor.

- Cuando no utilice la impresora, guárdela fuera del alcance de los niños. Tampoco permita que los niños se lleven a la boca piezas o etiquetas de la impresora. Si se han tragado algún objeto, busque atención médica.
- Desconecte el adaptador de CA si no tiene previsto utilizar la impresora.
- No deje caer ni golpee la impresora ni el adaptador de CA.
- No sostenga ni levante la impresora por el casete del rollo. El casete del rollo podría salirse y la impresora podría caer y romperse.

## **Precauciones generales**

- En función de la ubicación, el material y las condiciones ambientales, la etiqueta podría despegarse o ser imposible de desprender, o el color de la etiqueta podría cambiar o transferirse a otros objetos. Antes de colocar la etiqueta, compruebe las condiciones ambientales y el material.
- No utilice la impresora de un modo o con un propósito distintos a los descritos en esta guía. Si lo hace, podrían producirse accidentes o daños en la impresora.
- Utilice únicamente un paño suave y sin pelusas para limpiar la impresora; no emplee jamás alcohol ni otros disolventes orgánicos.
- No coloque objetos extraños en la ranura de salida de la impresora ni en el puerto del adaptador de CA.
- No coloque la impresora ni el adaptador de CA bajo la luz directa del sol o bajo la lluvia, cerca de calefactores u otros aparatos calientes, ni en ningún lugar expuesto a temperaturas altas o bajas extremas (por ejemplo, en el salpicadero o maletero de su coche), humedad elevada o polvo. Si lo hace, podría dañar el cabezal de impresión.
- No tire ni ejerza presión sobre el casete del rollo para evitar daños en la impresora.
- La longitud de la etiqueta impresa puede ser distinta de la que se muestra.
- No se meta el producto en la boca.
- No ponga la etiqueta sobre comida ni sobre la piel.
- Para obtener información sobre la clasificación eléctrica del modelo, consulte la etiqueta situada en la base de la impresora.
- El cabezal térmico puede calentarse demasiado si imprime una gran cantidad de etiquetas. La impresora se detendrá y reiniciará la impresión una vez que se haya enfriado el cabezal de impresión.
- Para comprobar las especificaciones de este producto, consulte nuestro sitio web: **support.brother.com**

### **Declaración de conformidad de la Comisión Federal de Comunicaciones (FCC, por sus siglas en inglés) (Sólo para EE. UU.)**

Persona responsable: Brother International Corporation 200 Crossing Boulevard Bridgewater, NJ 08807-0911 EE. UU. TEL : (908) 704-1700

declara que los productos<br>Nombre del producto:

Impresora de etiquetas Brother<br>VC-500W Número de modelo:

cumple con la Parte 15 de las Regulaciones de la FCC. El funcionamiento está sujeto a las dos condiciones siguientes: (1) este dispositivo no puede causar interferencias perjudiciales, y (2) este dispositivo debe aceptar cualquier interferencia recibida, incluidas las que pueden causar un funcionamiento no deseado.

Este equipo fue probado y cumple con los límites de un dispositivo digital Clase B, según la Parte 15 de las Regulaciones de la FCC. Estos límites están diseñados para proporcionar una protección razonable contra cualquier interferencia perjudicial en una instalación residencial. Este equipo genera, usa y puede irradiar energía de frecuencia de radio y, si no se instala y se usa en conformidad con las instrucciones, podría ocasionar interferencia perjudicial a las comunicaciones de radio; sin embargo, no está garantizado que no ocurra interferencia en una instalación en particular. Si este equipo provoca una interferencia perjudicial para la recepción de la señal de radio o televisión, que puede comprobarse apagando y encendiendo el equipo, se recomienda que el usuario intente corregir la interferencia por medio de una o más de las siguientes medidas:

- Oriente o ubique la antena receptora en una posición diferente.
- Aumente la distancia entre el equipo y el receptor.
- Conecte el equipo a una toma de corriente eléctrica en un circuito diferente al que está conectado el receptor.
- Solicite ayuda al distribuidor o a un técnico experimentado de radio/TV.
- Este transmisor no debe colocarse junto a, ni utilizarse junto con, cualquier otra antena o transmisor.

### **Importante**

■ Cualquier cambio o modificación que no esté aprobado expresamente por Brother Industries, Ltd. podría anular la autoridad del usuario para utilizar el equipo.

Esta impresora admite LAN inalámbrica. Banda(s) de frecuencia: 2412 - 2472 MHz. Alimentación de radiofrecuencia máxima transmitida en la(s) banda(s) de frecuencia: Menos de 20 dBm (PIRE).

Información para cumplimiento del reglamento de la comisión 801/2013 Consumo de alimentación (todos los puertos activados y conectados): 2.61 W

### **Cómo habilitar/deshabilitar la Wi-Fi**

Para activar la función Wi-Fi®: Mantenga pulsado el botón de Wi-Fi durante 2 segundos cuando el Wi-Fi está en modo apagado.

Para desactivar la función Wi-Fi®: Mantenga pulsado el botón de Wi-Fi durante 2 segundos cuando el Wi-Fi está en modo Wireless Direct.

## **Marcas comerciales**

© 2017 Brother Industries, Ltd. Todos los derechos reservados.

Mac y AirPrint son marcas comerciales de Apple Inc.

App Store es una marca de servicio de Apple Inc.

Google Play es una marca comercial de Google Inc.

Wi-Fi® se una marca comercial registrada de Wi-Fi Alliance®.

Cualquier nombre comercial o de producto que aparezca en los productos de Brother, en documentos relacionados y en cualquier otro material son marcas comerciales o marcas comerciales registradas de sus respectivos titulares.

### Las marcas comerciales ZINK Technology y ZINK son propiedad de ZINK Holdings LLC. Utilizadas bajo licencia.

## **FR 2. Consignes de sécurité importantes AVERTISSEMENT**

Indique une situation potentiellement dangereuse qui, si elle n'est pas évitée, peut entraîner la mort ou de graves blessures.

Suivez ces recommandations pour éviter tout risque d'incendie, de brûlure, de blessure, de chocs électriques, de rupture, de surchauffe, d'odeurs anormales ou de dégagement de fumée.

- Utilisez toujours l'adaptateur secteur recommandé pour votre imprimante et branchez-le sur une prise délivrant la tension spécifiée. Faute de quoi vous risqueriez d'endommager l'imprimante ou de provoquer sa défaillance.
- N'utilisez pas votre imprimante pendant un orage.
- N'utilisez pas votre imprimante/l'adaptateur secteur dans des lieux humides, tels qu'une salle de bain.
- Ne surchargez pas le cordon d'alimentation.
- Veillez à ne pas placer d'objets lourds sur le cordon d'alimentation ou la prise, à ne pas l'endommager et à ne pas le modifier. Ne courbez pas excessivement le cordon d'alimentation. Tenez toujours l'adaptateur secteur lorsque vous le débranchez de la prise électrique.
- Veillez à insérer complètement la fiche dans la prise électrique. N'utilisez pas une prise mal fixée.
- Veillez à ne pas mouiller votre imprimante/l'adaptateur secteur/la fiche électrique en les manipulant avec des mains mouillées ou en y renversant des liquides.
- Veillez à ne pas démonter ou modifier votre imprimante/l'adaptateur secteur.
- Débranchez immédiatement l'adaptateur secteur et cessez d'utiliser l'imprimante si vous détectez une odeur anormale, de la chaleur, une décoloration, une déformation ou tout élément inhabituel pendant l'utilisation ou le rangement.

## **ATTENTION**

Indique une situation potentiellement dangereuse qui, si elle n'est pas évitée, peut entraîner des blessures mineures ou légères.

Suivez ces recommandations pour éviter tout dégagement de chaleur, blessure, fuite de liquide ou brûlure.

- Lorsque vous n'utilisez pas votre imprimante, rangez-la hors de portée des enfants. En outre, ne laissez pas les enfants mettre en bouche des pièces de votre imprimante ou des étiquettes. Si un objet a été avalé, consultez un médecin.
- Débranchez l'adaptateur secteur si vous n'avez pas l'intention d'utiliser votre imprimante.
- Veillez à ne pas laisser tomber ou heurter votre imprimante/l'adaptateur secteur.
- Ne tenez pas et ne levez pas votre imprimante par la cassette rouleau. La cassette rouleau pourrait se détacher et votre imprimante pourrait tomber et être endommagée.

### **Mesures préventives générales**

- Selon l'endroit, le matériau et les conditions ambiantes, l'étiquette peut se décoller ou rester définitivement collée, ou la couleur de l'étiquette peut changer ou déteindre sur d'autres objets. Avant d'apposer l'étiquette, vérifiez les conditions ambiantes et le matériau.
- N'utilisez pas votre imprimante d'une autre manière ou dans un autre but que ceux décrits dans ce guide. Faute de quoi vous risqueriez de causer des accidents ou des dommages à votre imprimante.
- Utilisez uniquement un chiffon doux et sec non pelucheux pour nettoyer votre imprimante ; n'utilisez jamais d'alcool ou autres solvants organiques.
- N'introduisez aucun corps étranger dans la fente de sortie de l'impression ou le port de l'adaptateur secteur.
- Ne placez pas l'imprimante ou l'adaptateur secteur à la lumière directe du soleil, près de radiateurs ou d'autres appareils dégageant de la chaleur, ou à un endroit exposé à des températures extrêmement basses ou élevées (par exemple, sur un tableau de bord ou à l'arrière de votre voiture), à un niveau d'humidité élevé ou encore à la poussière. Cela endommagerait en effet la tête d'impression.
- Ne tirez pas et n'appliquez pas de pression sur la cassette rouleau afin d'éviter d'endommager votre imprimante.
- La longueur de l'étiquette imprimée peut différer de celle de l'étiquette affichée.
- Ne mettez pas le produit en bouche.
- Ne fixez pas d'étiquette sur de la nourriture ou la peau.
- Pour plus d'informations sur la puissance nominale de votre modèle, consultez l'étiquette apposée sur la base de votre imprimante.
- La tête thermique peut devenir trop chaude si vous imprimez un grand nombre d'étiquettes. L'imprimante s'arrête, et reprend l'impression une fois la tête d'impression refroidie.
- Pour vérifier les spécifications de ce produit, consultez notre site Web : **support.brother.com**

## **Déclaration de conformité de la FCC (Federal Communications Commission) (États-Unis uniquement)**

Partie responsable : Brother International Corporation 200 Crossing Boulevard Bridgewater, NJ 08807-0911 USA TÉL : (908) 704-1700

déclare que les produits

Nom du produit : Imprimante d'étiquettes Brother Numéro de modèle : VC-500W

sont conformes à la section 15 des règles de la FCC. L'utilisation de ce dispositif est autorisée seulement aux conditions suivantes : (1) cet appareil ne doit pas causer d'interférences préjudiciables, et (2) cet appareil doit accepter toutes les interférences reçues, y compris les interférences susceptibles d'entraîner un fonctionnement non souhaité.

Cet équipement a été testé et jugé conforme aux limites fixées pour un appareil numérique de classe B, conformément à la section 15 des règles de la FCC. Ces limites sont destinées à assurer une protection raisonnable contre les interférences nuisibles dans une installation résidentielle. Cet équipement génère, utilise et peut émettre de l'énergie radiofréquence et, si non installé et utilisé conformément aux instructions, peut causer des interférences nuisibles aux communications radio ; cependant, il n'y a aucune garantie que des interférences ne se produisent pas dans une installation particulière. Si cet équipement est effectivement à l'origine d'interférences nuisibles à la réception de la radio ou de la télévision, ce qui peut être déterminé en mettant l'équipement hors et sous tension, l'utilisateur est encouragé à tenter de corriger ces interférences en prenant une ou plusieurs des mesures suivantes :

- Réorienter ou repositionner l'antenne réceptrice.
- Augmenter la distance entre l'équipement et le récepteur.
- Brancher l'équipement sur une autre prise électrique ou sur un autre circuit électrique que celui sur lequel est branché le récepteur.
- Contacter le revendeur ou un technicien radio/TV expérimenté pour obtenir de l'aide.
- Cet émetteur ne doit pas être installé ou utilisé en conjonction avec une autre antenne ou un autre émetteur.

#### **Important**

■ Les interventions ou modifications non approuvées expressément par Brother Industries, Ltd. pourraient annuler le droit accordé à l'utilisateur d'utiliser l'équipement.

Le présent appareil est conforme aux CNR d'Industrie Canada applicables aux appareils radio exempts de licence. L'exploitation est autorisée aux deux conditions suivantes : (1) l'appareil ne doit pas produire de brouillage; (2) l'utilisateur de l'appareil doit accepter tout brouillage radioélectrique subi, même si le brouillage est susceptible d'en compromettre le fonctionnement.

Cet équipement est conforme aux limites d'exposition aux rayonnements énoncées pour un environnement non contrôlé et respecte les lignes directrices d'exposition aux fréquences radioélectriques (RF) de la FCC et les règles d'exposition aux fréquences radioélectriques (RF) CNR-102 de l'IC. Cet équipement doit être installé et utilisé

en gardant une distance de 20 cm ou plus entre le radiateur et le corps humain.

Cette imprimante prend en charge le réseau LAN sans fil. Bande(s) de fréquences : 2412 - 2472 MHz. Puissance de radiofréquence maximale transmise dans la ou les bande(s) de fréquences : Moins de 20 dBm (PIRE).

Informations relatives à la conformité avec la réglementation de la Commission 801/2013

Consommation électrique (Tous les ports réseau activés et connectés) : 2.61W

#### **Activation/Désactivation du Wi-Fi**

Pour activer la fonction Wi-Fi ® : Maintenez enfoncé le bouton Wi-Fi pendant 2 secondes lorsque le Wi-Fi est en Mode Off.

Pour désactiver la fonction Wi-Fi ® : Maintenez enfoncé le bouton Wi-Fi pendant 2 secondes lorsque le Wi-Fi est en Mode Wireless Direct.

### **Marques**

© 2017 Brother Industries, Ltd. Tous droits réservés. Mac et AirPrint sont des marques déposées d'Apple Inc. App Store est une marque de service d'Apple Inc.

Google Play est une marque commerciale de Google Inc.

Wi-Fi ® est une marque commerciale déposée de Wi-Fi Alliance ® .

Tous les noms commerciaux et noms de produits d'autres sociétés apparaissant sur les produits Brother, les documents liés et tout autre matériel sont des marques ou des marques déposées de ces sociétés respectives.

La technologie ZINK et les marques commerciales ZINK sont propriété de ZINK Holdings LLC. Utilisation sous licence.

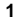

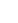

**1 2 3 4 5**

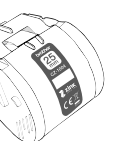

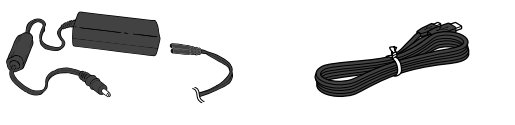

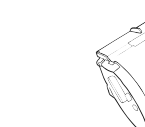

- **1**. Roll Cassette(1") **2**. AC Adapter **3**. Micro USB Cable
	-

**4**. User's Guide (This Guide) **5**. Cleaning Cassette

The Cleaning Cassette is not intended for printing. When inserted, it will start a cleaning cycle. Use if streaks appear, or after every 20-30 prints for best performance.

# **ES 3. Contenido de la caja**

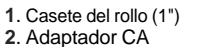

**3**. Cable MicroUSB

**4**. Guía del usuario (esta guía)

**5**. Casete de limpieza

El casete de limpieza no está pensado para imprimir. Una vez insertado, comenzará un ciclo de limpieza. Utilícelo si aparecen rayas, o cada 20-30 impresiones para un mejor rendimiento.

# **EN 3. What's in the Box FR 3. Contenu de la boîte**

- **1**. Cassette rouleau (1") **3**. Câble Micro USB
- **4**. Guide de l'utilisateur
- **2**. Adaptateur secteur
- (Ce guide)
- **5**. Cassette de nettoyage

La cassette de nettoyage n'est pas destinée à l'impression. Une fois insérée, elle commencera un cycle de nettoyage. Utilisez-la en cas d'apparition de traînées ou toutes les 20 à 30 impressions pour assurer un meilleur rendement.

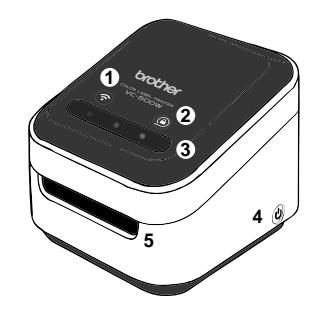

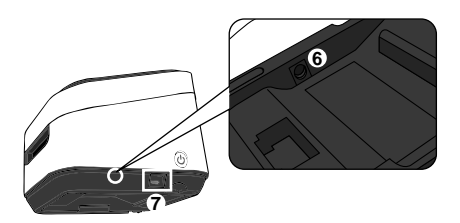

- . Wi-Fi Button →**P.[15](#page-14-0)** . Cassette Button →**P.[18](#page-17-0)** . Swipe-to-Cut Panel →**P.[17](#page-16-0)** . Power Button →**P[.10](#page-9-0)** . Print Output Slot . AC Adapter Port
- . Micro USB Port

# **ES 4. Uso de la impresora**

- . Botón de Wi-Fi →**P[.15](#page-14-1)**
- . Botón del caset →**P.[18](#page-17-2)**
- . Panel de deslizar para cortar →**P.[17](#page-16-2)**
- . Botón de encendido →**P[.10](#page-9-2)**
- . Ranura de salida de impresión
- . Puerto del adaptador de CA
- . Puerto MicroUSB

# **EN 4. Using Your Label Printer FR 4. Utilisation de l'imprimante**

- . Bouton Wi-Fi →**P.[15](#page-14-1)**
- . Bouton de cassette →**P[.18](#page-17-1)**
- . Volet de glissement pour la découpe →**P.[17](#page-16-1)**
- . Bouton d'alimentation →**P[.10](#page-9-1)**
- . Fente de sortie d'impression
- . Port de l'adaptateur secteur
- . Port Micro USB

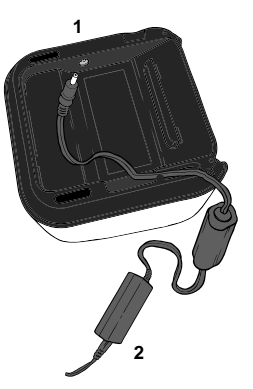

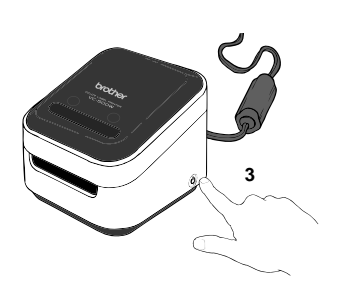

## <span id="page-9-0"></span>**EN 5. Plugging in and Powering on Your Label Printer**

**1**. Insert the AC adapter connector into the port on the base of your Label Printer.

**2**. Connect the AC adapter and the cord, and plug it into an AC power outlet.

**3**. Press and hold the power button located on the bottom corner of your Label Printer for 2 seconds and then release it. When the lights stop flashing, it is ready to print.

# **ES 5. Conexión y encendido de la impresora**

<span id="page-9-2"></span>**1**. Inserte el conector del adaptador de CA en el puerto de la base de la impresora.

**2**. Conecte el adaptador de CA y el cable, y enchúfelo a una toma eléctrica.

**3**. Mantenga pulsado el botón de alimentación en la esquina inferior de la impresora durante 2 segundos y, a continuación, suéltelo. Cuando las luces dejen de parpadear, ya podrá imprimir.

## <span id="page-9-1"></span>**FR 5. Branchement et mise sous tension de votre imprimante**

**1**. Insérez le connecteur de l'adaptateur secteur dans le port à la base de votre imprimante.

**2**. Branchez l'adaptateur secteur et le cordon et branchez-le sur une prise électrique.

**3**. Maintenez enfoncé le bouton d'alimentation situé dans le coin inférieur de votre imprimante pendant 2 secondes puis relâchezle. Lorsque les voyants arrêtent de clignoter, l'appareil est prêt à imprimer.

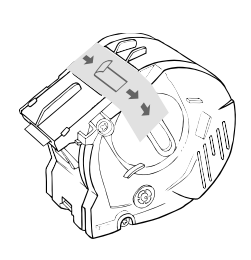

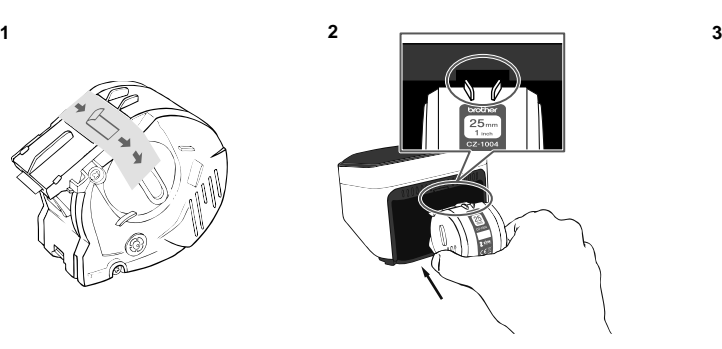

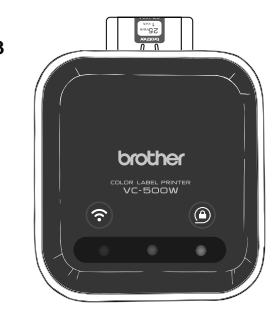

**1**. Unpack the roll cassette and remove the pull-tab in the direction shown by the arrows.

**2**. Insert the roll cassette into the slot at the back of your Label Printer until it locks into place as shown in the illustration. Your Label Printer ejects a small piece of paper when each roll cassette is used for the first time, to complete the loading process. **3**. The cassette button's LED stops blinking and remains lit when loading is complete.

### **ES 6. Carga del casete del rollo**

**1**. Desembale el casete del rollo y retire la lengüeta en la dirección de las flechas.

**2**. Inserte el casete del rollo en la ranura de la parte posterior de la impresora hasta que quede fijado en su lugar tal y como se muestra en la ilustración. La impresora expulsa un trozo pequeño de papel cuando se utiliza cada casete del rollo por primera vez para completar el proceso de carga.

**3**. El indicador LED del botón del casete deja de parpadear y permanece encendido cuando se completa la carga.

# **EN 6. Loading the Roll Cassette FR 6. Chargement de la cassette rouleau**

**1**. Déballez la cassette rouleau et retirez la languette dans le sens indiqué par les flèches.

**2**. Insérez la cassette rouleau dans la fente au dos de votre imprimante comme l'illustre la figure jusqu'à ce qu'elle s'enclenche. Votre imprimante éjecte un petit morceau de papier à chaque premier usage de la cassette rouleau afin de terminer le processus de chargement.

**3**. La DEL du bouton de cassette cesse de clignoter et reste allumée lorsque le chargement est terminé.

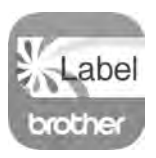

# **EN 7. Downloading the Brother Color Label Editor**

**1**. On your mobile device, tap the App Store or Google Play™ icon.

**2**. In the search box, type "Brother Color Label Editor".

**3**. Look for the Brother Color Label Editor icon and tap it to download.

**4**. After the download is completed, tap the Brother Color Label Editor icon to open the app and follow the on-screen instructions.

# **FR 7. Téléchargement de Brother Color Label Editor**

**1**. Sur votre appareil mobile, appuyez sur l'icône App Store ou Google Play™.

**2**. Dans la boîte de rechercher, tapez « Brother Color Label Editor ».

**3**. Recherchez l'icône Brother Color Label Editor et appuyez dessus pour le téléchargement.

**4**. Une fois le téléchargement terminé, appuyez sur l'icône Brother Color Label Editor pour ouvrir l'application et suivez les instructions d'écran.

# **ES 7. Descarga de Brother Color Label Editor**

**1**. En el dispositivo móvil, toque el icono de App Store o Google Play™.

**2**. En el cuadro de búsqueda, escriba "Brother Color Label Editor". **3**. Busque el icono de Brother Color Label Editor y tóquelo para descargarlo.

**4**. Una vez completada la descarga, toque el icono de Brother Color Label Editor para abrir la aplicación y siga las instrucciones en pantalla.

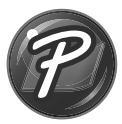

#### **For Windows**

**1**. To use your Label Printer with your computer via USB or Wi-Fi, install P-touch Editor and the Printer Driver. To download and install software and the driver, visit our website.

#### **[install.brother](http://install.brother)**

**2**. Start P-touch Editor.

**For Windows 10:** From the Start button, click [P-touch Editor 5.2] under [Brother P-touch], or double-click [P-touch Editor 5.2] on the desktop. **For Windows 8/Windows 8.1: Click [P-touch Editor 5.2] on the [Apps]** screen or double-click [P-touch Editor 5.2] on the desktop.

**For Windows 7:** From the Start button, click [All Programs] - [Brother P-touch] - [P-touch Editor 5.2], or double-click [P-touch Editor 5.2] on the desktop.

## **ES 8. Cómo utilizar P-touch Editor**

### **Para Windows**

**1**. Para utilizar la impresora con el ordenador mediante USB o Wi-Fi, instale P-touch Editor y el controlador de la impresora. Para descargar e instalar el software y el controlador, visite nuestra página web.

#### **[install.brother](http://install.brother)**

**2**. Inicie P-touch Editor.

**Para Windows 10: Desde el menú Inicio, haga clic en IP-touch Editor** 5.2] en [Brother P-touch], o haga doble clic en [P-touch Editor 5.2] en el escritorio.

**Para Windows 8/Windows 8.1:** Haga clic en [P-touch Editor 5.2] en la pantalla [Aplicaciones], o haga doble clic en [P-touch Editor 5.2] en el escritorio.

**Para Windows 7: Desde el menú Inicio, haga clic en [Todos los programas]** - [Brother P-touch] - [P-touch Editor 5.2] o haga doble clic en [P-touch Editor 5.2] en el escritorio.

# **EN 8. How to Use P-touch Editor FR 8. Utilisation de P-touch Editor**

#### **Pour Windows**

**1**. Pour utiliser votre imprimante avec votre ordinateur via USB ou Wi-Fi, installez P-touch Editor et le pilote de l'imprimante. Pour télécharger et installer le logiciel et le pilote, visitez notre site Web.

#### **[install.brother](http://install.brother)**

**2**. Lancez P-touch Editor.

**Pour Windows 10 :** Depuis le bouton Démarrage, cliquez sur [P-touch] Editor 5.2] sous [Brother P-touch], ou double-cliquez sur [P-touch Editor 5.2] sur le bureau.

**Pour Windows 8/Windows 8.1 :** Cliquez sur [P-touch Editor 5.2] sur l'écran [Applications] ou double-cliquez sur [P-touch Editor 5.2] sur le bureau. **Pour Windows 7 :** Depuis le bouton Démarrage, cliquez sur [Tous les programmes] - [Brother P-touch] - [P-touch Editor 5.2], ou double-cliquez sur [P-touch Editor 5.2] sur le bureau.

### **EN For Mac**

**1**. To use your Label Printer with your computer via USB or Wi-Fi, connect and add an AirPrint printer and install P-touch Editor. To download and install software, visit our website.

### **[install.brother](http://install.brother)**

**2**. To start P-touch Editor, double-click the [P-touch Editor] icon on the desktop. Or, double-click [Macintosh HD] - [Applications], and then double-click the IP-touch Editorl application icon.

### **ES Para Mac**

**1**. Para utilizar la impresora con el ordenador mediante USB o Wi-Fi, conecte y añada una impresora AirPrint e instale P-touch Editor. Para descargar e instalar el software, visite nuestro sitio web.

### **[install.brother](http://install.brother)**

**2**. Para iniciar P-touch Editor, haga doble clic en el icono [P-touch Editor] en el escritorio. O haga doble clic en [Macintosh HD] - [Aplicaciones] y, a continuación, haga doble clic en el icono de la aplicación [P-touch Editor].

### **FR Pour Mac**

**1**. Pour utiliser votre imprimante avec votre ordinateur via USB ou Wi-Fi, connectez et ajoutez une imprimante AirPrint et installez P-touch Editor. Pour télécharger et installer le logiciel, visitez notre site Web.

### **[install.brother](http://install.brother)**

**2**. Pour démarrer P-touch Editor, double-cliquez sur l'icône [P-touch Editor] sur le bureau. Ou, double-cliquez sur [Macintosh HD] - [Applications] puis double-cliquez sur l'icône de l'application [P-touch Editor].

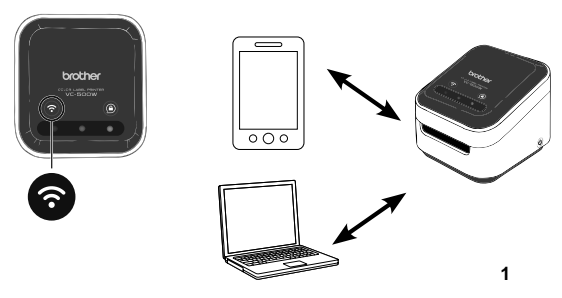

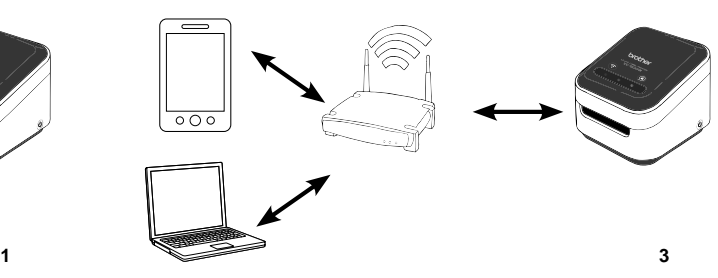

<span id="page-14-0"></span>Press and hold for 2 seconds to switch between Wireless Direct, Off, and Infrastructure Mode.

### **1. Wireless Direct Mode (white)**

Wireless Direct Mode allows your device to connect directly with your Label Printer. Select the "Brother VC-500W ####" network in the Wi-Fi setup of your device. (Note: You will not have Internet access in this mode.) **2. Off Mode (unlit)**

Wi-Fi turns off.

#### **3. Infrastructure Mode (blue)**

Infrastructure Mode allows your Label Printer to print wirelessly through your Wi-Fi network. To start this mode, see the *Network User's Guide* in the Manuals section of our website:

<span id="page-14-1"></span>**[support.brother.com/manuals](http://support.brother.com/manuels)**

# **ES 9. Botón de Wi-Fi**

Mantenga pulsado durante 2 segundos para cambiar entre el modo Wireless Direct, apagado e infraestructura.

### **1. Modo Wireless Direct (blanco)**

El modo Wireless Direct permite que el dispositivo se conecte directamente con la impresora. Seleccione la red "Brother VC-500W ####" en la configuración de Wi-Fi del dispositivo móvil. (Nota: En este modo no tendrá acceso a Internet).

#### **2. Modo apagado (luz apagada)**

El Wi-Fi se apaga.

### **3. Modo infraestructura (azul)**

El modo infraestructura permite que la impresora imprima de forma inalámbrica a través de la red Wi-Fi. Para iniciar este modo, consulte la *Guía del usuario en red* en la sección Manuals de nuestro sitio web: **[support.brother.com/manuals](http://support.brother.com/manuels)**

# **EN 9. Wi-Fi Button FR 9. Bouton Wi-Fi**

Maintenez enfoncé pendant 2 secondes pour commuter entre les modes Wireless Direct, Off et Infrastructure.

### **1. Mode Wireless Direct (blanc)**

Le mode Wireless Direct permet à votre appareil de se connecter directement à votre imprimante. Sélectionnez le réseau « Brother VC-500W #### » dans la configuration Wi-Fi de votre appareil mobile. (Remarque : Vous n'avez pas accès à Internet avec ce mode.)

### **2. Mode Off (éteint)**

La connexion Wi-Fi est désactivée.

#### **3. Mode Infrastructure (bleu)**

Le mode Infrastructure permet à votre imprimante d'imprimer sans fil via le réseau Wi-Fi. Pour lancer ce mode, reportez-vous au *Guide de l'utilisateur de réseau* dans la section Manuels de notre site Web :

#### **[support.brother.com/manuels](http://support.brother.com/manuels)**

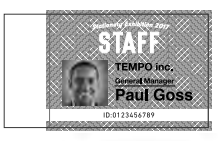

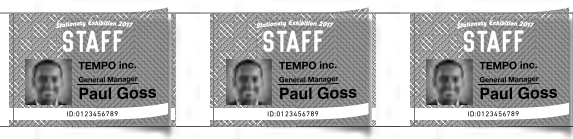

Select the method of cutting individual printed designs:

Manual Full Cut: Requires you to cut each printed design manually (see P[.17](#page-16-0)). Auto Full Cut: Each printed design is cut automatically.

# **EN 10. Cut Mode FR 10. Mode de découpe**

Sélectionnez la méthode de découpe des différents modèles imprimés :

Découpe complète manuelle : Pour découper chaque modèle imprimé manuellement (consultez la page [17](#page-16-1)). Découpe complète automatique : Chaque modèle imprimé est automatiquement découpé.

## **ES 10. Modo de corte**

Seleccione el método para cortar los diseños impresos individuales:

Corte completo manual: Requiere el corte de cada diseño impreso de forma manual (consulte la pág. [17\)](#page-16-2). Corte completo automático: Cada diseño impreso se corta de forma automática.

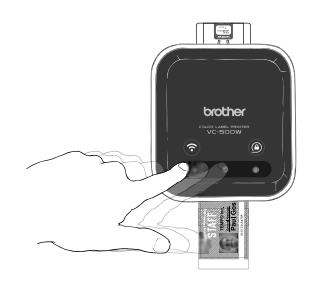

<span id="page-16-0"></span>**1**. When a print is completed, the swipe-to-cut panel lights will blink left to right.

**2**. Swipe your finger across the panel to cut the print.

# **EN 11. Manual Full Cut FR 11. Découpe complète manuelle**

<span id="page-16-1"></span>**1**. Lorsqu'une impression est terminée, les voyants du volet de glissement pour la découpe clignoteront de gauche à droite. **2**. Glissez votre doigt sur le volet pour couper l'impression.

## **ES 11. Corte completo manual**

<span id="page-16-2"></span>**1**. Cuando se completa una impresión, las luces del panel de deslizar para cortar parpadearán de izquierda a derecha.

**2**. Deslice el dedo por encima del panel para cortar la impresión.

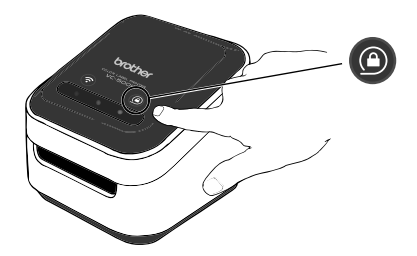

Press and hold the cassette button for 2 seconds. When the cassette button's LED is off you can safely remove your roll cassette. To remove the roll cassette, lift it up slightly and away from your Label Printer.

Note: Do not try to remove a roll cassette when the LED is blinking or remains lit.

# <span id="page-17-0"></span>**EN 12. Ejecting the Roll Cassette FR 12. Éjection de la cassette rouleau**

<span id="page-17-1"></span>Maintenez enfoncé le bouton de cassette pendant 2 secondes. Lorsque la DEL du bouton de la cassette est éteinte, vous pouvez retirer la cassette rouleau en toute sécurité. Pour retirer la cassette rouleau, soulevez-la légèrement en l'extrayant de votre imprimante.

Remarque : N'essayez pas de retirer une cassette rouleau lorsque la DEL clignote ou reste allumée.

# <span id="page-17-2"></span>**ES 12. Expulsión del casete del rollo**

Mantenga pulsado el botón del casete durante 2 segundos. Cuando se apaga el LED del botón, puede retirar con seguridad el casete del rollo. Para retirarlo, levántelo suavemente y sepárelo de la impresora.

Nota: No intente retirar un casete del rollo cuando el LED esté parpadeando o siga encendido.

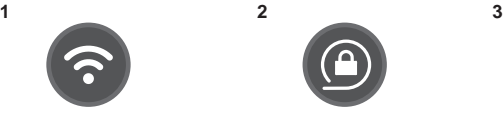

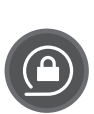

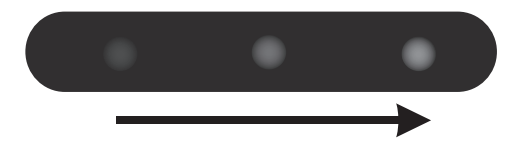

**1**. White: connected directly/Unlit: no connection/Blue: connected via wireless router.

**2**. Unlit: unlocked or no roll cassette detected/Flashing white: loading or unloading/White: locked and ready to print.

**3**. Blinking left to right: Print is completed.

# **ES 13. Indicaciones LED**

**1**. Blanco: conectado directamente / Luz apagada: sin conexión / Azul: conectado mediante enrutador inalámbrico.

**2**. Luz apagada: desbloqueado o casete del rollo no detectado/ Parpadeando en blanco: cargando o descargando / Blanco: bloqueado y listo para imprimir.

**3**. Parpadeando de izquierda a derecha: Se ha completado la impresión.

# **EN 13. LED indications FR 13. Indications des DEL**

**1**. Blanc : connecté directement/Éteint : pas de connexion/Bleu : connecté via routeur sans fil.

**2**. Éteint : débloqué ou aucune cassette rouleau détectée/

Clignotement blanc : chargement ou déchargement/Blanc : blocage et prêt à imprimer.

**3**. Clignotement de gauche à droite : impression terminée.

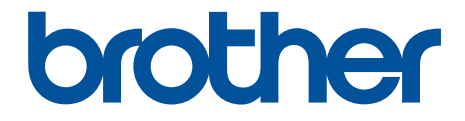

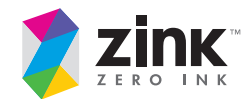

D00R46001

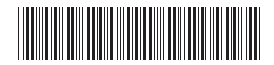